# **FX20 AX1800 Router**

# **User Manual**

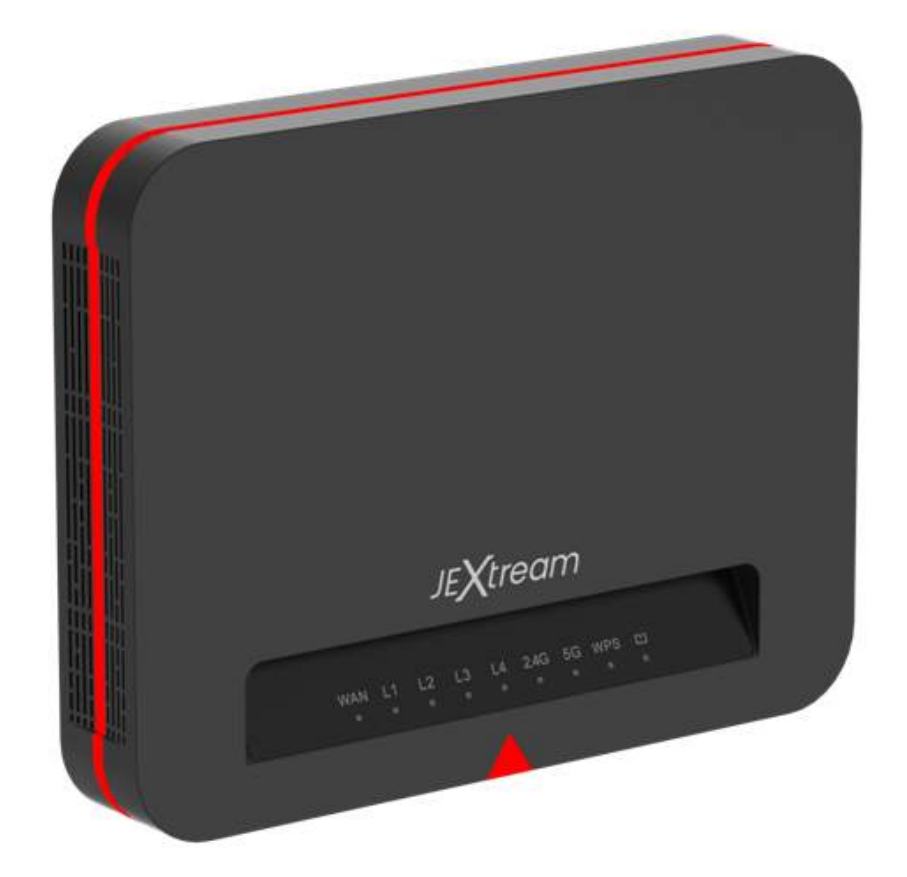

# **Contents**

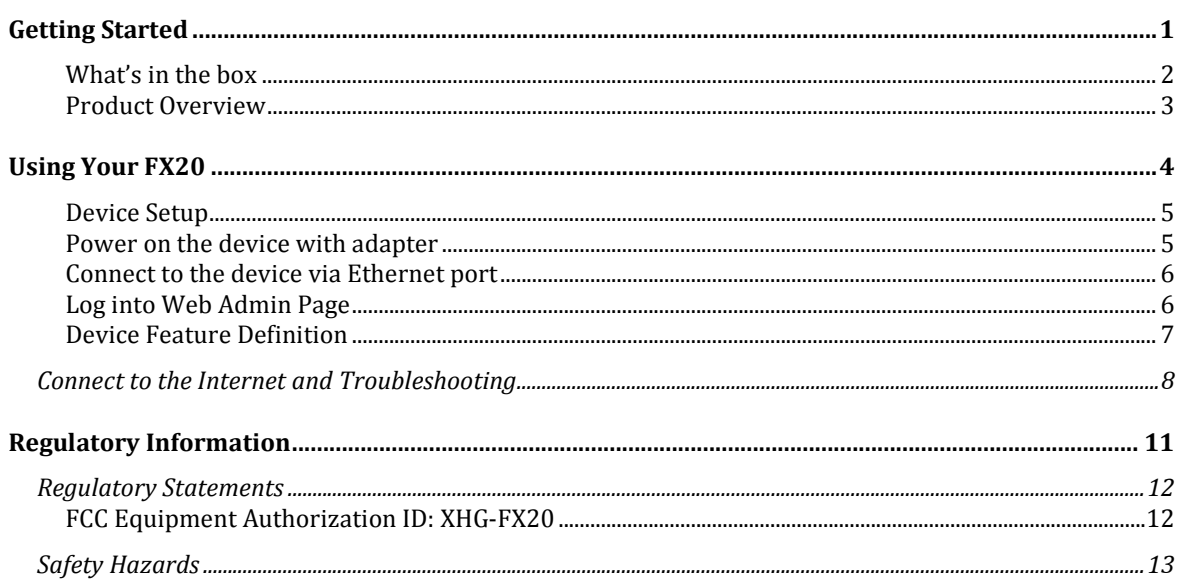

# *Getting Started*

Thank you for choosing AX1800 Router, FX20!

Having FX20 at your fingertips will allow you to access WiFi networks for faster uploads and downloads. You can also connect up to 20 Wi-Fi capable devices to the Internet at once laptops, tablets, eReaders, Smartphones and more.

# *What's in the box*

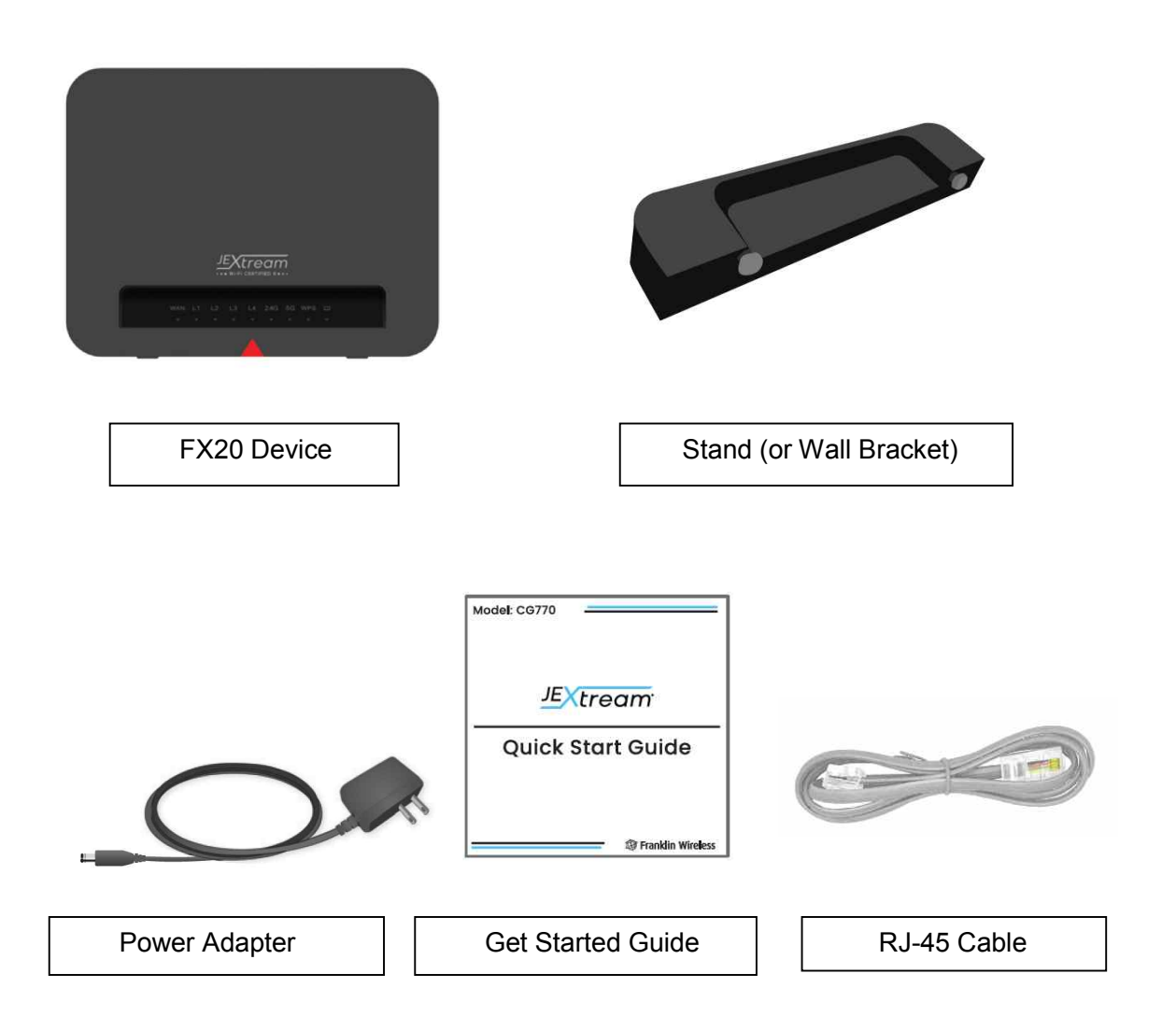

# *Product Overview*

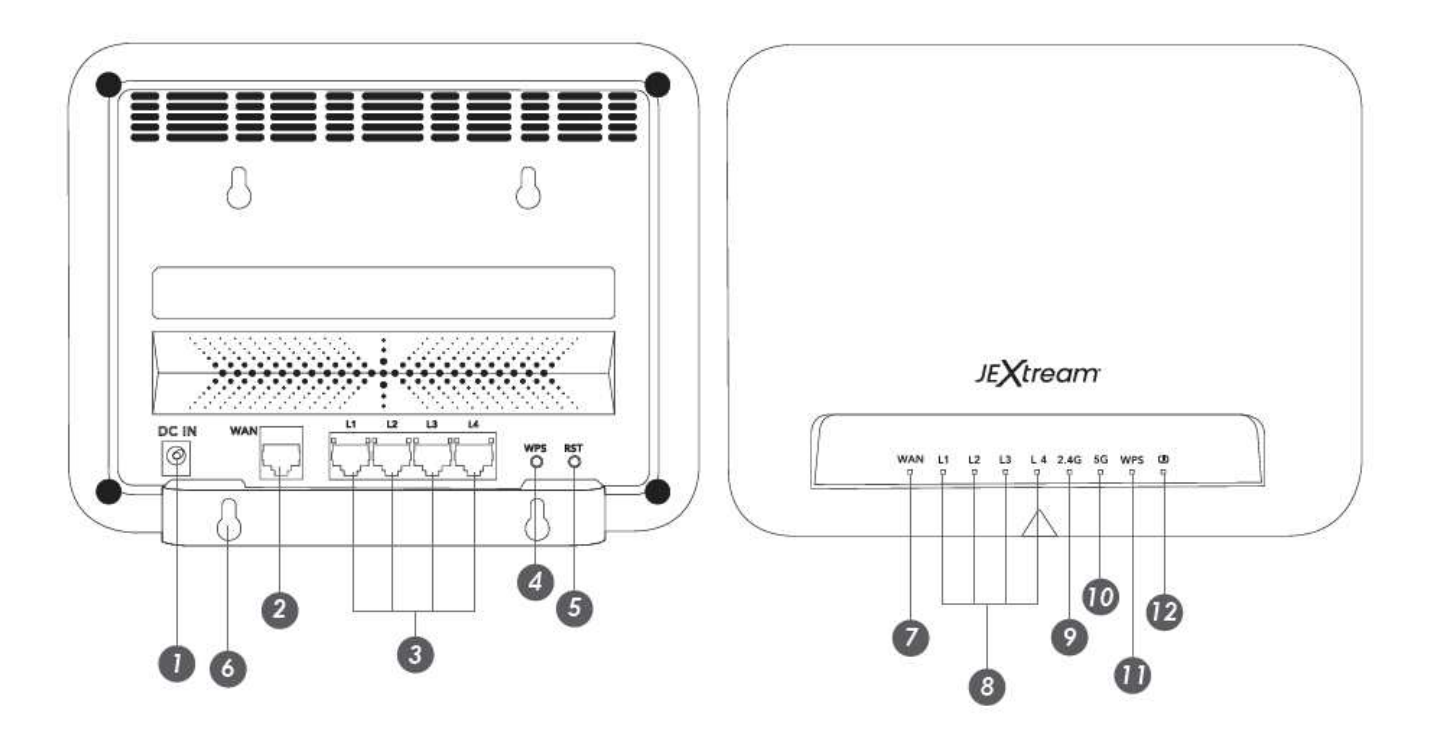

- 1. Power Adapter Port
- 2. RJ45 (WAN Port)
- 3. RJ45 (LAN Port)
- 4. WPS Button
- 5. Reset Button
- 6. Wall Mount Hole
- 7. WAN Indicator
- 8. LAN 1-4 Indicator
- 9. 2.4G Indicator
- 10. 5G Indicator
- 11. WPS Indicator
- 12. Power Indicator

# *Using Your FX20*

Device Setup Power on the device with adapter Connect to the device via Wi-Fi Connect to the device via Ethernet port

# *Device Setup*

Attach stand to Device, by linening up inserting the stand's bolts to the bottom bolt holes of the device. Then push up to lock.

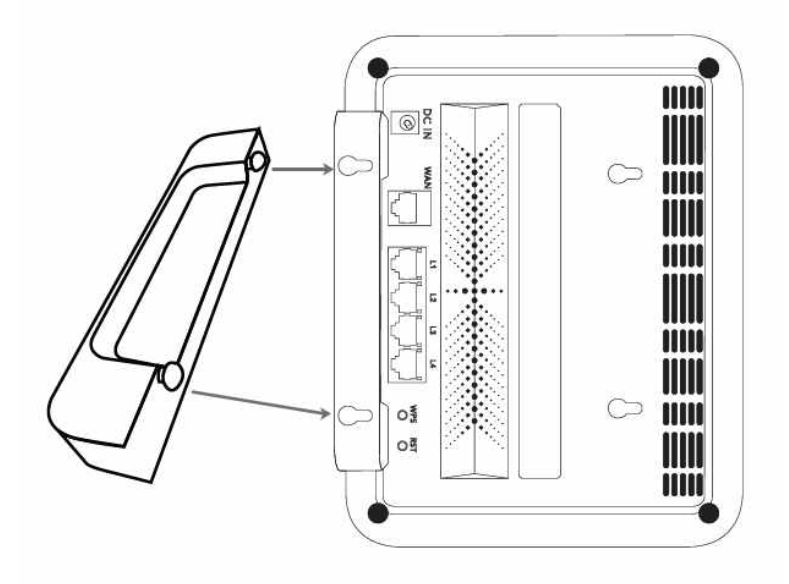

# *Power on the device with adapter*

Plug DC charger to device and connect to wall. The device should automatically turn on.

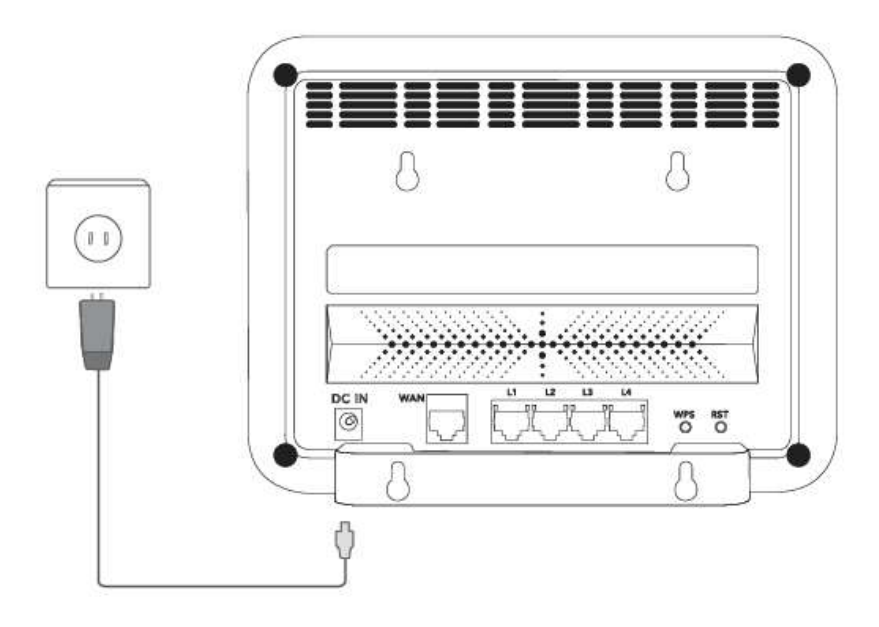

# *Connect to the device via Ethernet port*

For the best performance, we recommend to use CAT6 Ethernet cable.

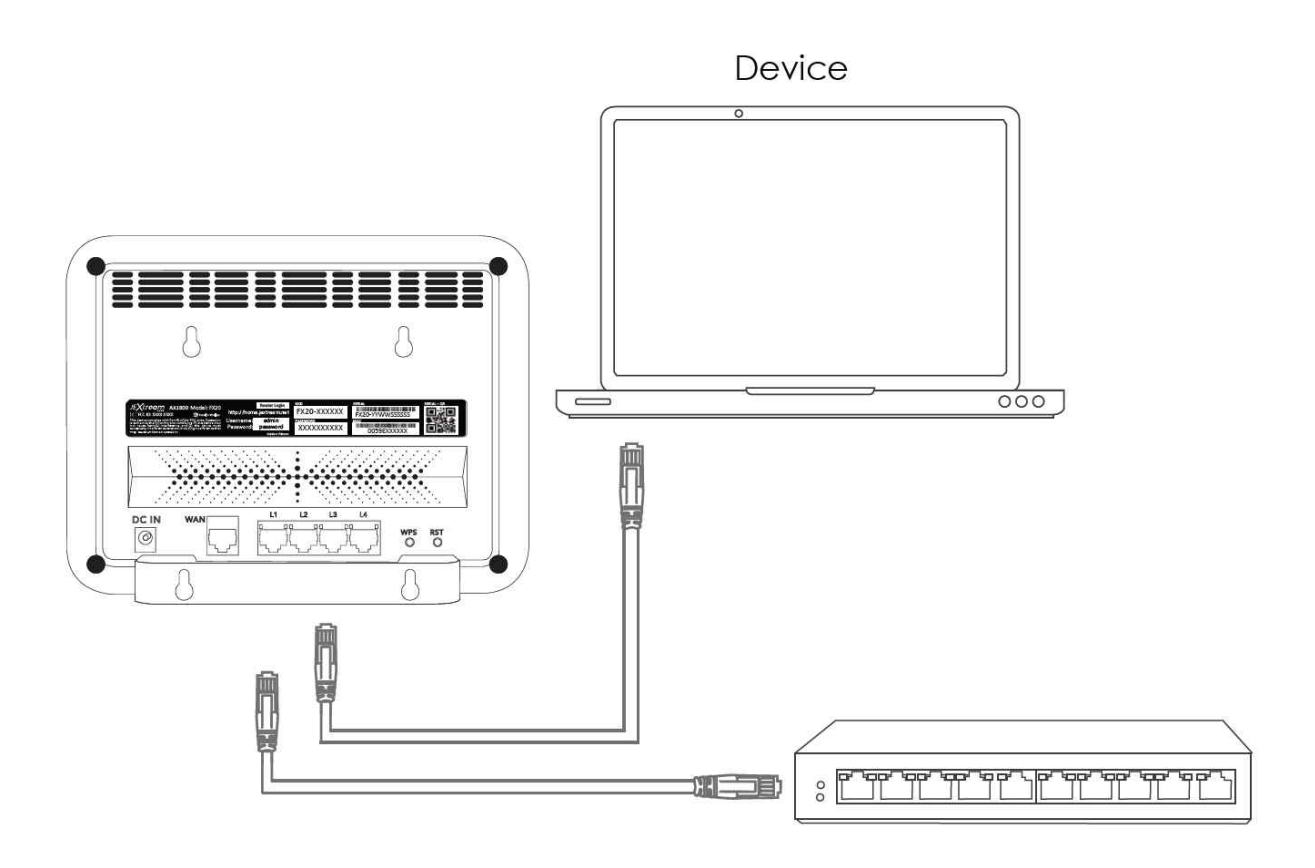

## *Log into Web Admin Page*

Access and configure your device using Web Admin Page.

- 1) Make a Wi-Fi or Ethernet connection to your device.
- 2) Open a browser and enter **http://router.jextream.net** or **http://192.168.10.1**
- 3) Click Login at the top right
- 4) Enter Admin password

*Note: The default admin password for login to the Web Admin Page is admin. It is recommended that you change the admin password and Wi-Fi password.*

# *Device Feature Definition*

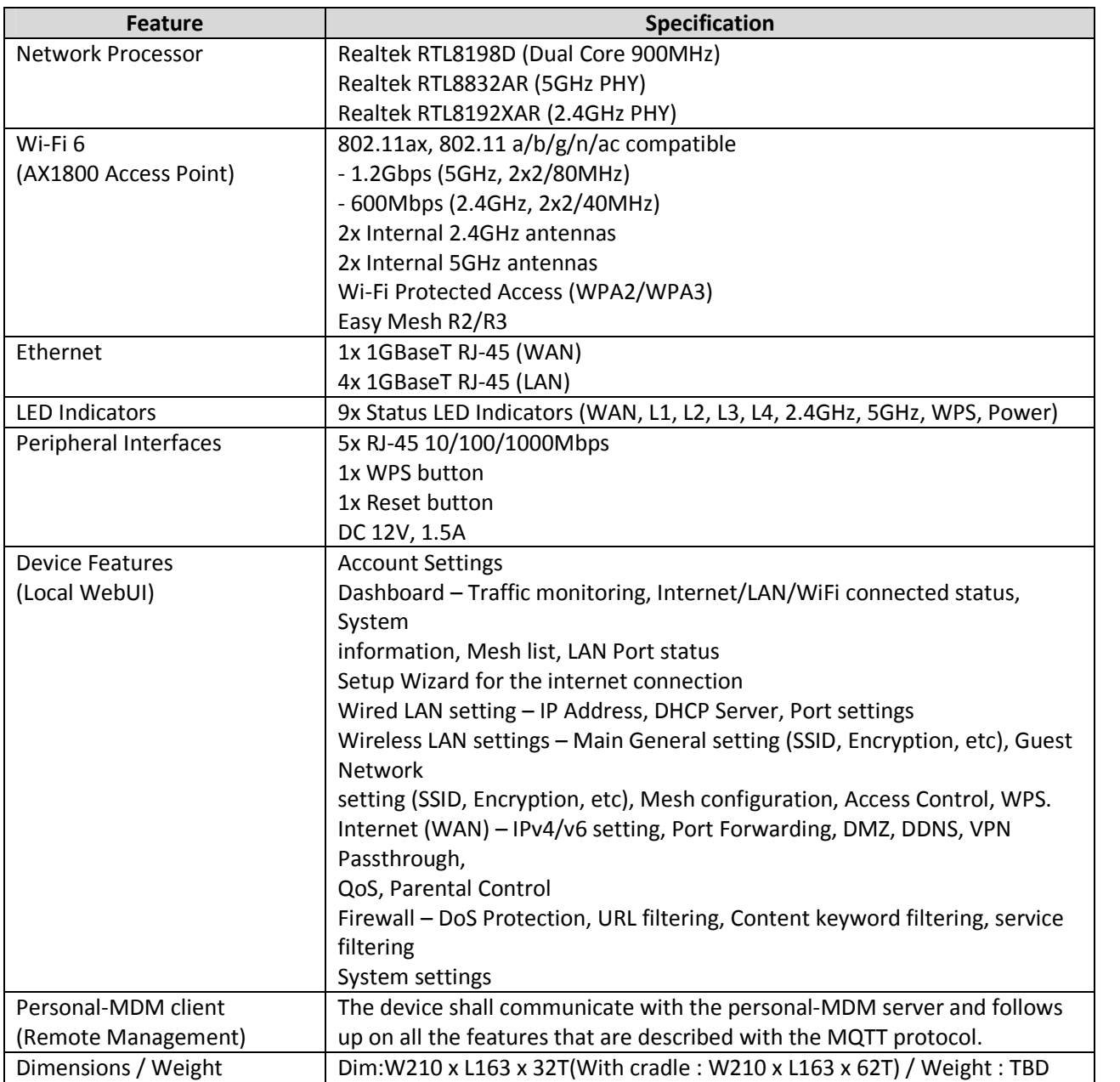

*Connect to the Internet and Troubleshooting*

• Make sure that the router's WAN LED lights is lit when the router is connected to the • Make sure that the router's WiFi LED is lit. Look on the router label for the

preassigned WiFi network name (SSID) and network key (password).

If you're having problems with the installation, try one of the following:

• Turn off the internet modem and your router and disconnect the ethernet cable.

Reboot the cable modem. Reconnect the ethernet cable to your router.

• If you're still unable to install your router, manually install it using the router's local web interface.

Launch a web browser, visit **http://router.jextream.net** or **http://192.168.10.1** to access the router web interface. If a login window displays, enter "admin" for the username and "password" for the admin password

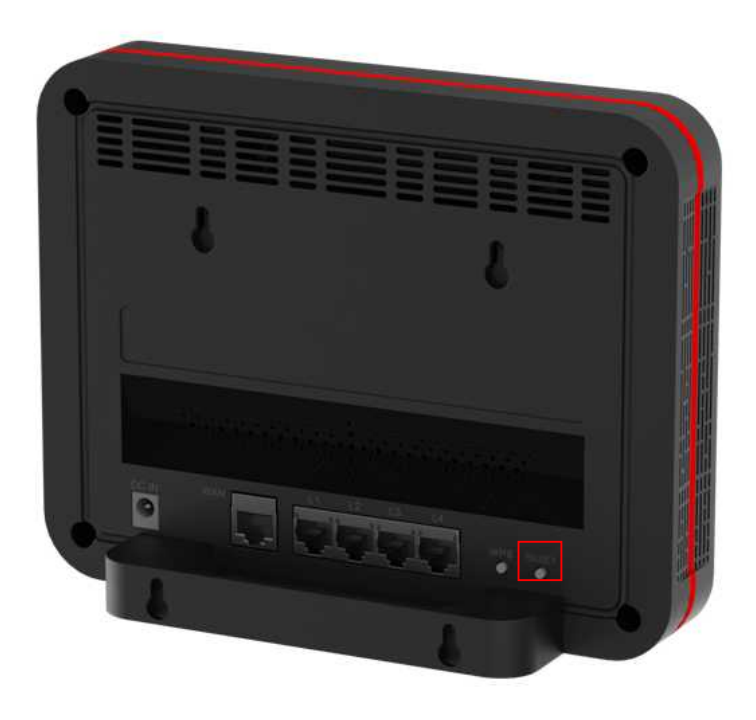

#### **How do I perform a Factory Reset?**

Using **Mobile Hotspot Homepage**: Connect to your FX20 and then open **Web Admin** home page (http://192.168.10.1). Select **Settings > Mobile Network > Advanced** and Click **Factory Reset**.

#### **I cannot connect to Wi-Fi after changing Wi-Fi password.**

Your Wi-Fi devices save the previously used Wi-Fi names associated with the passwords used to access the Wi-Fi name. When you change the Wi-Fi password only for your FX20 and keep the same Wi-Fi Name, the devices try to connect to your FX20 using the Wi-Fi name and previous Wi-Fi password saved, causing Wi-Fi authentication error.

**I cannot access the Web Admin,** http://192.168.10.1

Ensure that Wi-Fi connection is enabled on your device and that you have selected the correct Wi-Fi name (SSID) for your FX20 connection. Also, make certain that you are entering the correct full URL address as http://192.168.10.1.

# *Regulatory Information*

Regulatory Statements Safety Hazards

# *Regulatory Statements*

# *FCC Equipment Authorization ID: XHG-FX20*

## **Federal Communication Commission Interference Statement**

This equipment has been tested and found to comply with the limits for a Class B digital device, pursuant to Part 15 of the FCC Rules. These limits are designed to provide reasonable protection against harmful interference in a residential installation. This equipment generates, uses and can radiate radio frequency energy and, if not installed and used in accordance with the instructions, may cause harmful interference to radio communications. However, there is no guarantee that interference will not occur in a particular installation. If this equipment does cause harmful interference to radio or television reception, which can be determined by turning the equipment off and on, the user is encouraged to try to correct the interference by one of the following measures:

- · Reorient or relocate the receiving antenna.
- · Increase the separation between the equipment and receiver.
- · Connect the equipment into an outlet on a circuit different from that to which the receiver is connected.
- · Consult the dealer or an experienced radio/TV technician for help.

**FCC Caution**: Any changes or modifications not expressly approved by the party responsible for compliance could void the user's authority to operate this equipment.

This device complies with Part 15 of the FCC Rules. Operation is subject to the following two conditions: (1) This device may not cause harmful interference, and (2) this device must accept any interference received, including interference that may cause undesired operation.

This device is restricted for indoor use.

#### **IMPORTANT NOTE**:

FCC Radiation Exposure Statement:

This equipment complies with FCC radiation exposure limits set forth for an uncontrolled environment. This equipment should be installed and operated with minimum distance 20cm between the radiator & your body.

#### **Product Certifications and Declaration of Conformity**

Product certifications and Declarations of conformity documentation may be consulted at Franklin Wireless, 9707 Waples Street, Suite 150, San Diego CA 92121, U.S.A, https://www.fra nklinwireless.com

# *Safety Hazards*

#### **Follow Safety Guidelines**

Always follow the applicable rules and regulations in the area in which you are using your device. Turn your device off in areas where its use is not allowed or when its use may cause interference or other problems.

#### **Electronic Devices**

Most modern electronic equipment is shielded from radio frequency (RF) signals. However, inadequately shielded electronic equipment may be affected by the RF signals generated by your device.

#### **Medical and Life Support Equipment**

Do not use your device in healthcare facilities or where medical life support equipment is located as such equipment could be affected by your device's external RF signals.

#### **Pacemakers**

- · The Health Industry Manufacturers Association recommends that a minimum separation of six inches must be maintained between a device and a pacemaker in order to avoid potential interference with the pacemaker. These recommendations are consistent with the independent research by and recommendations of Wireless Technology Research. Persons with pacemakers should always follow these guidelines:
- · Always keep the device at least six inches away from a pacemaker when the device is turned on.
- Place your device on the opposite side of your body where your pacemaker is implanted in order to add extra distance between the pacemaker and your device.
- · Avoid placing a device that is on next to a pacemaker (e.g., do not carry your device in a shirt or jacket pocket that is located directly over the pacemaker).
- · If you are concerned or suspect for any reason that interference is taking place with your pacemaker, turn your device OFF immediately.

#### **Hearing Devices**

When some wireless devices are used with certain hearing devices (including hearing aids and cochlear implants) users may detect a noise which may interfere with the effectiveness of the hearing device.

#### **Use of Your Device while Operating a Vehicle**

Please consult the manufacturer of any electronic equipment that has been installed in your vehicle as RF signals may affect electronic systems in motor vehicles.

Please do not operate your device while driving a vehicle. This may cause a severe distraction and in some areas, it is against the law.

#### **Use of Your Device on an Aircraft**

Using your device during flight may violate FAA regulations. Because your device may interfere with onboard electronic equipment, always follow the instructions of the airline personnel and turn your device OFF when instructed to do so.

### **Blasting Areas**

In order to avoid interfering with blasting operations, your device should be turned OFF when in a blasting area or in an area with posted signs indicating that people in the area must turn off two-way radios. Please obey all signs and instructions when you are in and around a blasting area.

#### **Proper Battery & Adapter Use and Disposal**

- Do not disassemble or open crush, bend or deform, puncture or shred.
- · Do not modify or remanufacture, attempt to insert foreign objects into the battery,
- immerse or expose to water or other liquids, expose to fire, explosion or another hazard. · Only use the battery for the system for which it is specified.
- · Only use the battery with a charging system that has been qualified with the system per CTIA Certification Requirements for Battery System Compliance to IEEE 1725. Use of an unqualified battery or charger may present a risk of fire, explosion, leakage, or another hazard.
- · Do not short circuit a battery or allow metallic conductive objects to contact battery terminals.
- Replace the battery only with another battery that has been qualified with the system per this standard, IEEE-Std-1725. Use of an unqualified battery may present a risk of fire, explosion, leakage or other hazard. Only authorized service providers shall replace the battery.
- · Promptly dispose of used batteries in accordance with local regulations.
- · Battery usage by children should be supervised.
- · Avoid dropping the battery. If the battery is dropped, especially on a hard surface, and the user suspects damage, take it to a service center for inspection.
- Improper battery use may result in a fire, explosion or another hazard.
- · The host device shall only be connected to CTIA certified adapters, products that bear the USB-IF logo or products that have completed the USB-IF compliance program.